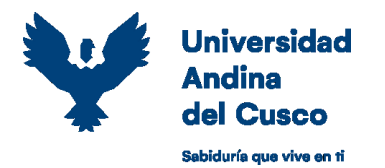

## **GUIA PARA SOLICITAR REINICIO DE ESTUDIOS / ESTUDIANTES DE PREGRADO**

Los estudiantes que **NO** han sido separados de la UAC por desaprobar una misma asignatura tres veces (trica) y deseen realizar su reinicio de estudios, deben seguir los siguientes pasos:

**PASO 1 de 5:** El estudiante deberá acceder a su ERP University [https://erp.uandina.edu.pe](https://erp.uandina.edu.pe/) con su usuario y contraseña, clic en "Gestión Académica" e ingresar al módulo de "Reinicio de Estudios".

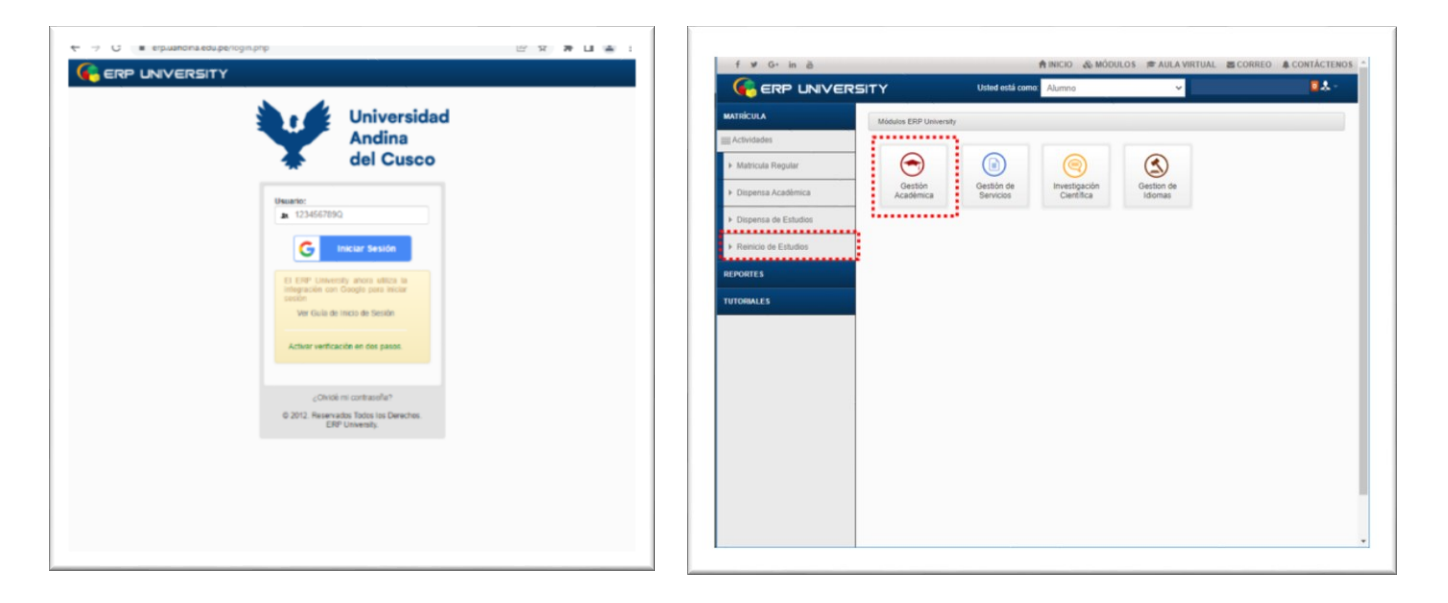

**PASO 2 de 5:** Verificar el plan de estudio y escala de pagos a la cual reiniciara y de estar conforme dar clic en "Realizar Reinicio".

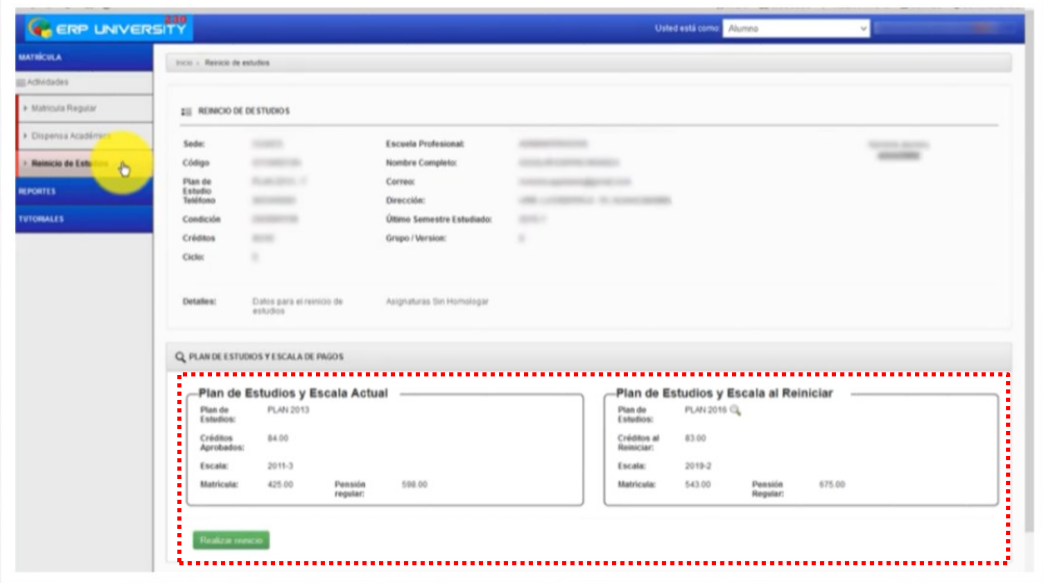

Urbanización Ingenieria Larapa Grande A-7 San Jerónimo Central telefónica: +51 (084) 605000 Anexo 1603

serviciosacademicos@uandina.edu.pe www.uandina.edu.pe

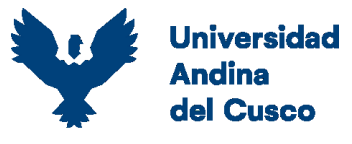

Sabiduría que vive en ti

**PASO 3 de 5:** De ser el caso se muestran las asignaturas a homologar dar clic en "continuar".

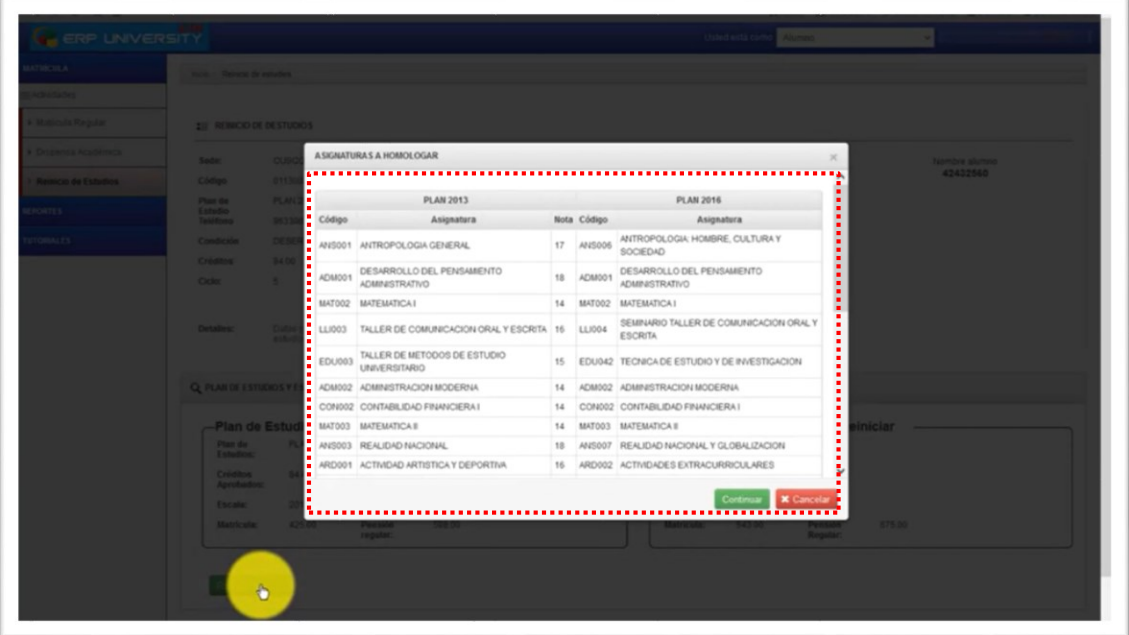

**PASO 4 de 5:** El sistema mostrará el mensaje de "¿Está seguro de realizar Reinicio de Estudios?" dar clic en "Si", el sistema confirma el reinicio a través del mensaje "Se guardaron los datos correctamente" y **se enviará un mensaje a su correo institucional confirmando el proceso**.

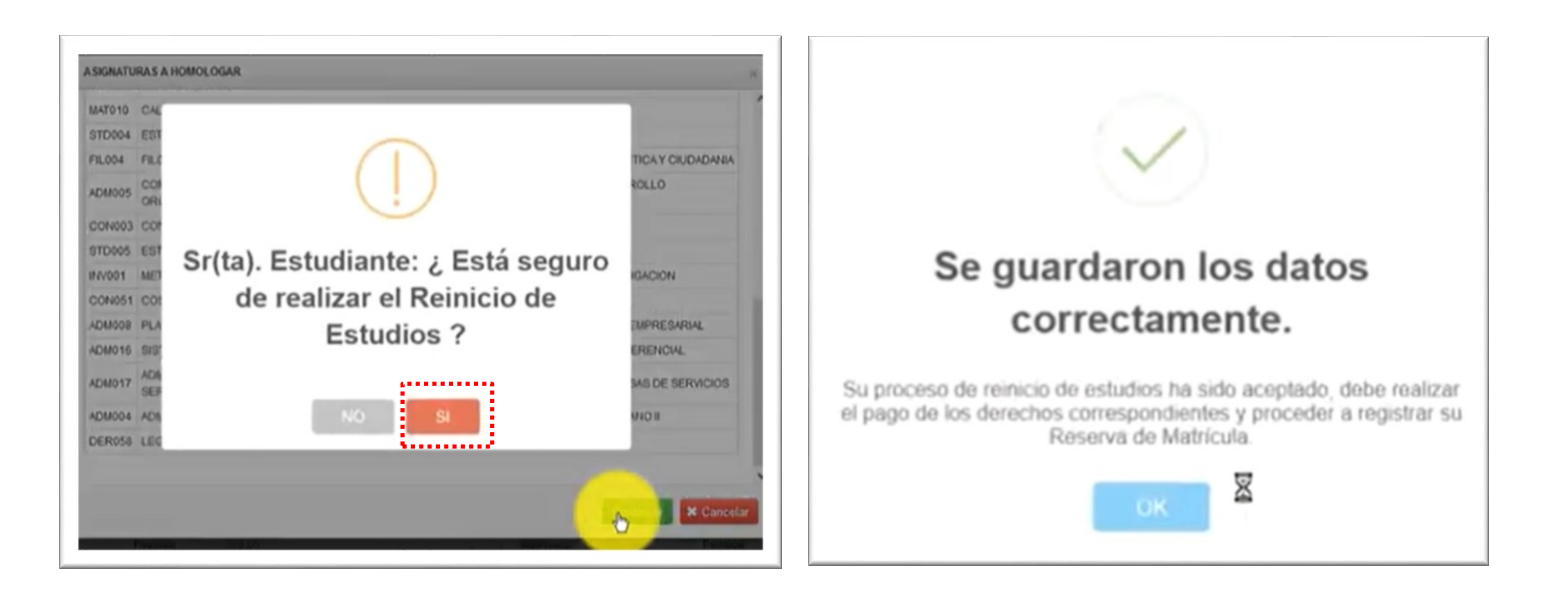

Urbanización Ingenieria Larapa Grande A-7 San Jerónimo Central telefónica: +51 (084) 605000 Anexo 1603

serviciosacademicos@uandina.edu.pe www.uandina.edu.pe

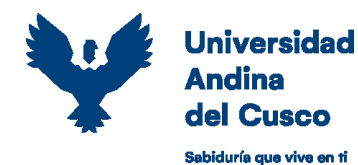

**PASO 5 de 5:** Debe realizar el pago de reinicio de estudios utilizando su código de estudiante en las entidades financieras autorizadas por la UAC (más información ingresar a<https://www.uandina.edu.pe/pagos/>) y efectuar su matrícula dentro de las fechas del cronograma de matrículas que le correspondan según su ultimo promedio ponderado.

## **NOTA:**

- o Para visualizar el video tutorial del proceso reinicio de estudio[s CLIC AQUÍ](https://www.youtube.com/watch?v=RjgMGz0LBs4)
- o En caso se acepté la solicitud, se provisionará en el kardex del estudiante el monto por concepto de reinicio de estudios para el pago correspondiente, el cual deberá realizarlo antes del registro de su matrícula del semestre en el cual realizo su reinicio de estudios.
- o Los estudiantes que reinicien estudios se sujetarán a la escala de matrícula y pensiones del ciclo académico en el que reinicien.
- o Los estudiantes que hayan dejado de estudiar uno o más semestres académicos y deseen retomar sus estudios, deben obligatoriamente cancelar en forma íntegra las deudas de pensiones y otros conceptos subsistentes.
- o El reiniciante no deberá tener observación restrictiva (bloqueo total), en el código perteneciente a la Escuela Profesional en la que desea reiniciar sus estudios.
- o El estudiante no deberá tener deuda de bienes y/o servicios en otras instancias de la universidad.
- o El estudiante no deberá tener el estado académico de SUSPENDIDO, RETIRADO, ANULADO O EXPULSADO.
- o **Para recuperar tu contraseña del sistema ERP University, ingresa a este enlace: <https://erp.uandina.edu.pe/pwd/paso1.php> y restablece tu contraseña; caso contrario envía tus datos personales al correo: soporte@uandina.edu.pe**